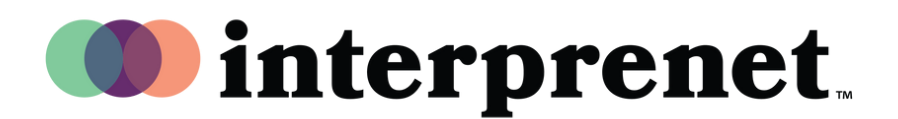

## Οδηγός χρήστη

## AI Speech Translation via Smartphone App

- 1. Συνδεθείτε στο δίκτυο Wi-Fi.
- 2. Συνδέστε τα ακουστικά σας στο smartphone σας.
- **3.** Κατεβάστε και ανοίξτε την εφαρμογή Interprefy σαρώνοντας τον παρακάτω QR κωδικό .

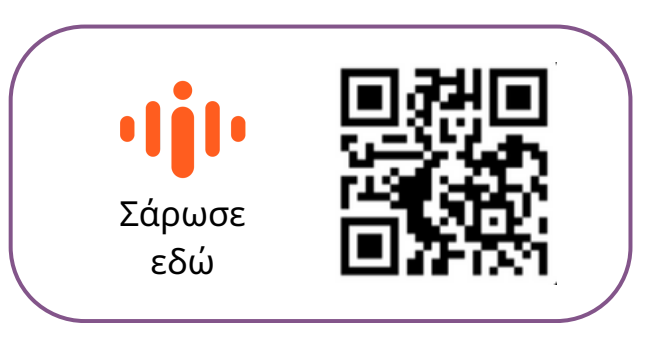

- 4. Επιλέξτε τη γλώσσα ήχου που προτιμάτε.
- **5.** Επιλέξτε τη γλώσσα υποτιτλισμού χρησιμοποιώντας το εικονίδιο CC.

Ση*μ*είωση*:* Η λύση *AI Speech Translation (*Μετάφραση ο*μ*ιλίας *μ*ε *AI)* υ*π*οστηρίζεται α*π*ό τον τεχνολογικό *μ*ας συνεργάτη *Interprefy.*